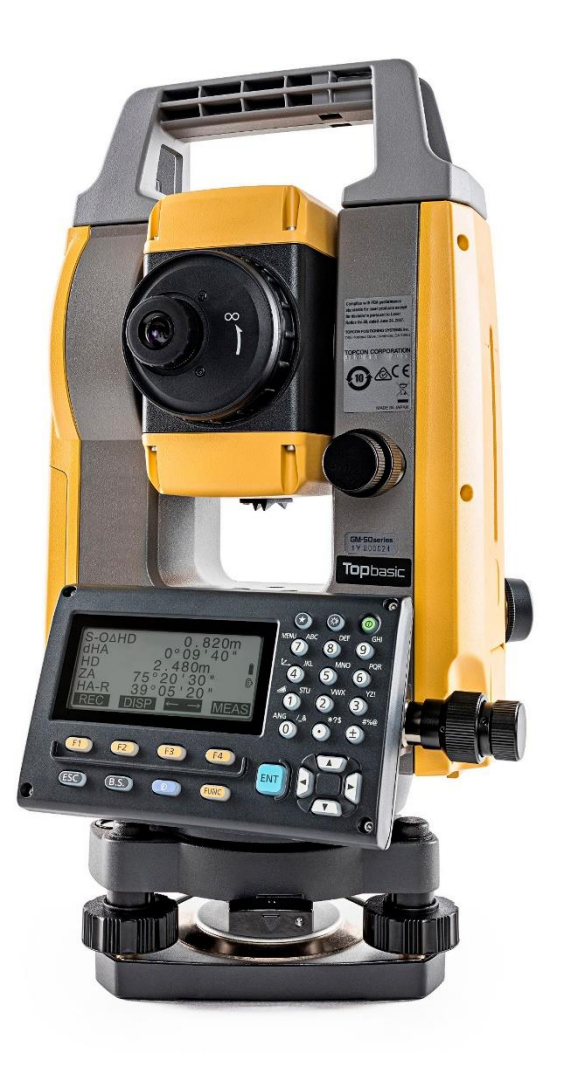

# **SOFTWARE SDR**

## **GUIA PRÁTICO - FERRAMENTA LOCAR CURVA**

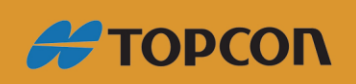

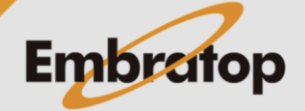

Tel: 11 5018-1800

www.embratop.com.br

### Sumário

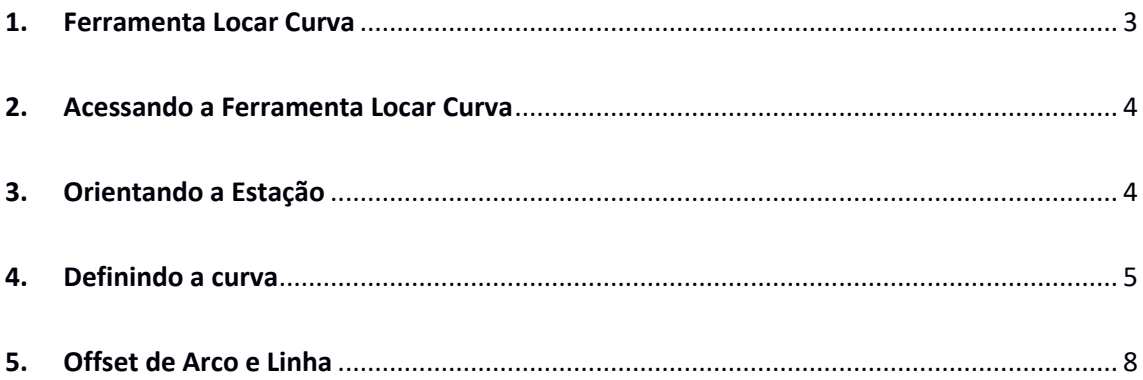

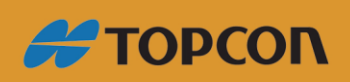

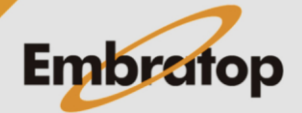

www.embratop.com.br

#### <span id="page-2-0"></span>**1. Ferramenta Locar Curva**

Este modo permite que o operador defina uma curva a partir de diversos parâmetros de arco, tais como: Ponto Inicial, comprimento do arco, comprimento da tangente, podendo locar pontos **(offset)** ao longo do mesmo.

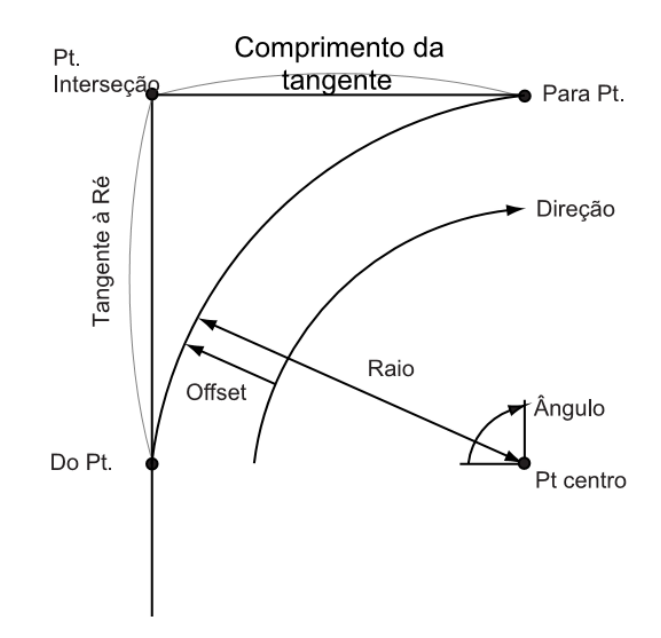

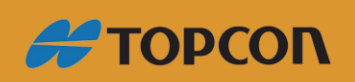

www.embratop.com.br

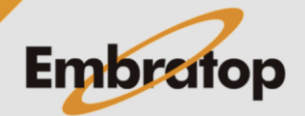

#### <span id="page-3-0"></span>**2. Acessando a Ferramenta Locar Curva**

**1.** Para acessar a ferramenta *Locar Curva*, na tela inicial, pressione a tecla **F1 - MEDE**.

**ES-105** grv 9991 S/N **SK9898** Data Jan/01/2020 08:00:00 Hora Job.JOB1 ∡ **MEDE USB DADOS CONF** 

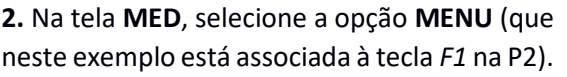

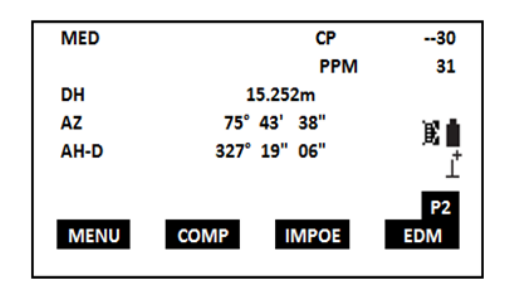

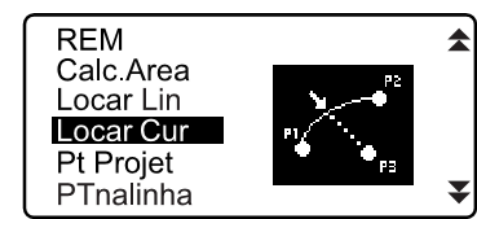

**3.** Selecione **Locar Cur** e pressione a tecla **ENT**.

#### <span id="page-3-1"></span>**3. Orientando a Estação**

**1.** Selecione a opção Ocupar **Est**, oriente a estação, por coordenadas ou por azimute.

**LOC Curva** 

Ocupar Est

Def curva Locar curva

**#TOPCON** 

www.embratop.com.br

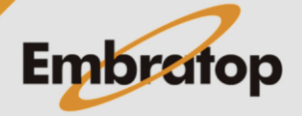

#### <span id="page-4-0"></span>**4. Definindo a curva**

#### **1.** Escolha a opção **Def curva**

**2.** Pode-se medir os pontos desejados em **F3 - MEDE**, ou buscar pontos coordenados já salvos na estação clicando em **F1 - LISTA.**

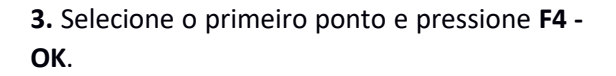

**4.** Selecione o próximo ponto da curva.

Utilizando a setas de cursor do teclado, selecione o tipo do ponto para definir a curva, os pontos podem ser definidos em:

**PARA:** Entre com o Ponto Final do Arco;

**PARA/CENTRO:** Entre com o Ponto de Destino e Central do Arco;

**PARA/INTERSEC:** Entre com o Ponto de Destino e o Ponte de Interseção a Tangente;

**CENTRO:** Entre com o Ponto Central do Arco;

**INTERSEÇÃO:** Entre com o Ponto de Interseção do Arco;

**CENTRO/INTERSEC:** Entre com o Ponto Central do Arco e o Ponto de Interseção da Tangente.

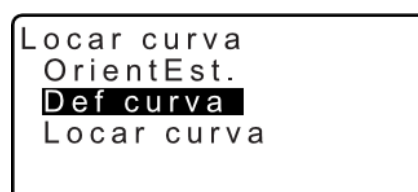

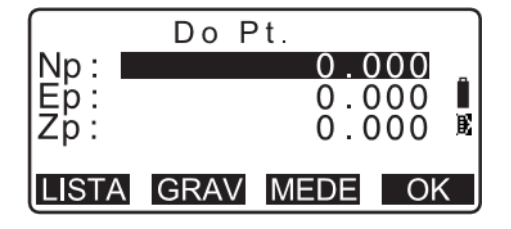

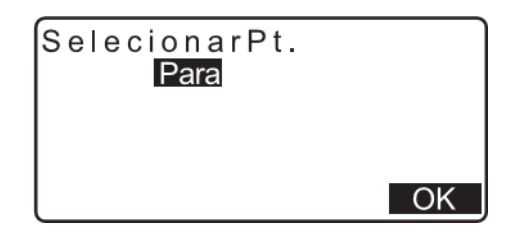

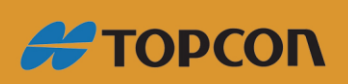

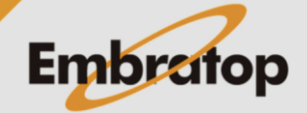

**5.** Repita o procedimento anterior, medindo os pontos desejados em **F3 - MEDE**, ou buscando pontos coordenados já salvos na estação clicando em **F1 - LISTA**, e pressione a tecla **F4 - OK**.

**6.** Na tela seguinte, selecione os parâmetros da curva, onde:

**DIREÇÃO:** direita ou esquerda;

**RAIO:** Raio da Curva;

**ÂNG:** Ângulo Subentendido;

**CORDA:** Distância horizintal entre os pontos Inicial e Final;

**TanFin:** Comprimento da Tangente;

**TanIni:** Comprimento da Segunda Tangente.

**7.** Não é necessário inserir todos os parâmetros da curva para que o equipamento já seja capaz de calcular a mesma.

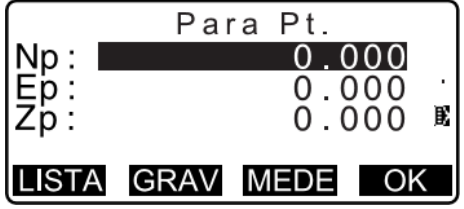

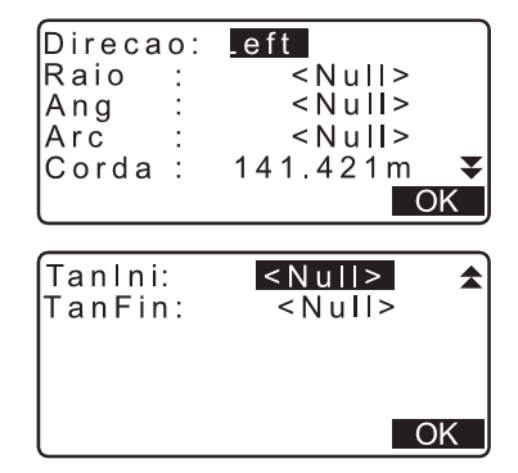

**8.** Pressione a tecla **F4 - OK** para retornar ao menu e iniciar a locação da curva.

**9.** Especifique os parâmetros para a locação da curva, onde:

**INCR:** Valores que podem ser acrescentados a estaca;

**ARCO:** Distância ao Longo do Arco;

**OFFSET:** Distância do ponto desejado para a posição na curva paralela ao Arco Original Definido.

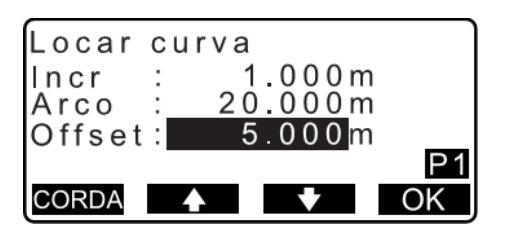

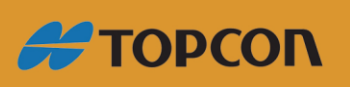

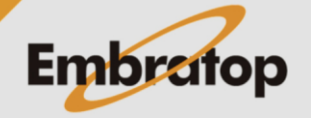

www.embratop.com.br

**10.** Ao clicar em **F1**, pode-se alterar a referência entre **ARCO** e **CORDA** (Distância ao longo da corda)

**11.** Inseridos os valores, pressione **F4 - OK**.

Para gravar o ponto calculado, pressione **F1 - GRAV**.

Para locar o ponto calculado, pressione **F4 - LOCAR**.

**12.** Caso deseje inserir novos parâmetros para a locação da curva, pressione a tecla **ESC** para retornar à tela de parâmetros.

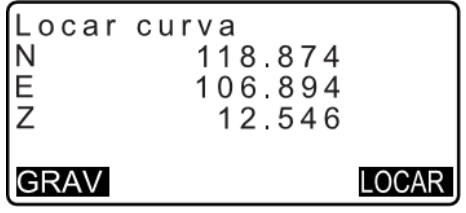

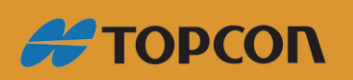

www.embratop.com.br

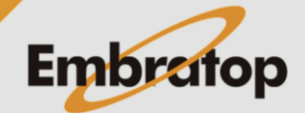

#### <span id="page-7-0"></span>**5. Offset de Arco e Linha**

O arco pode ser afastado em três dimensões usando quatro métodos: **Offset Lateral, Offset por Ângulo de rotação, Offset Longitudinal, e Offset de Altura.**

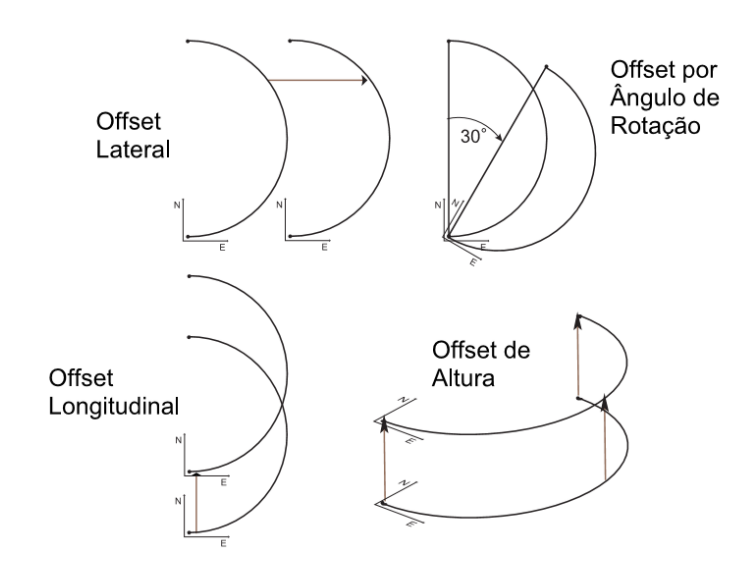

**1.** Na função Locar Curva, pressione a tecla **FUNÇÃO**.

**3.** Defina os parâmetros para a locação, onde:

**INCR:** Incremento de OffSet pode ser aumentado ou diminuído usando as teclas

**2.** Pressione a tecla **F4-OFFSET**.

**COMPRIM:** Offset Longitudinal;

**LATERAL:** Offset Lateral;

**ALTURA:** Offset da Elevação;

**ANG. ROT:** Offset Ângulo de Rotação.

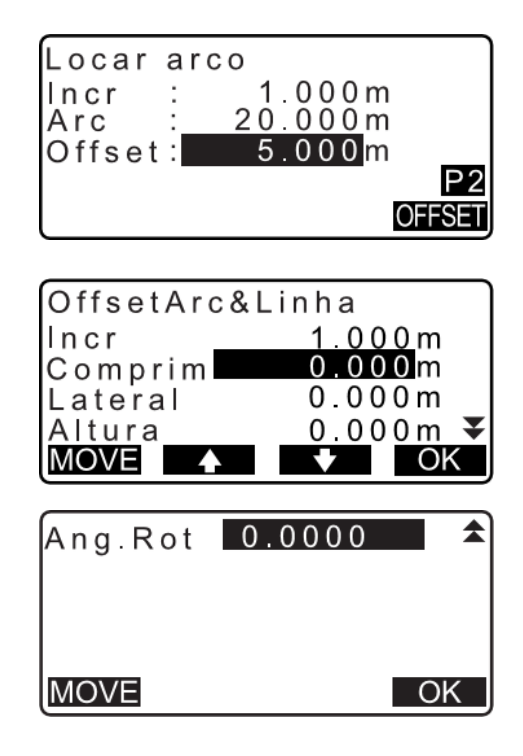

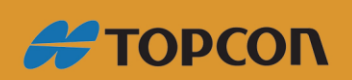

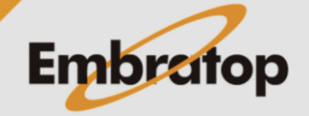

www.embratop.com.br

funcionais;

**4.** Inserido os dados, pressione **F4-OK** para usar a função **OffsetArc&Linha** onde pode-se locar (**F4-LOCAR**) ou gravar (**F1-GRAV**) o ponto calculado.

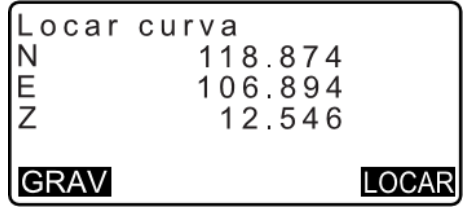

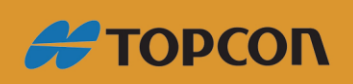

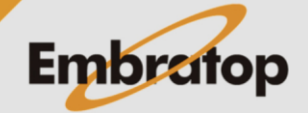

Tel: 11 5018-1800

www.embratop.com.br